### **GUÍA DE UTILIZACIÓN DEL [VISOR DE FUENTES DE AGUA](https://madrid.maps.arcgis.com/apps/webappviewer/index.html?id=2e55a8279f3246389dd92c72158be438) DE BEBER EN LA CIUDAD DE MADRID**

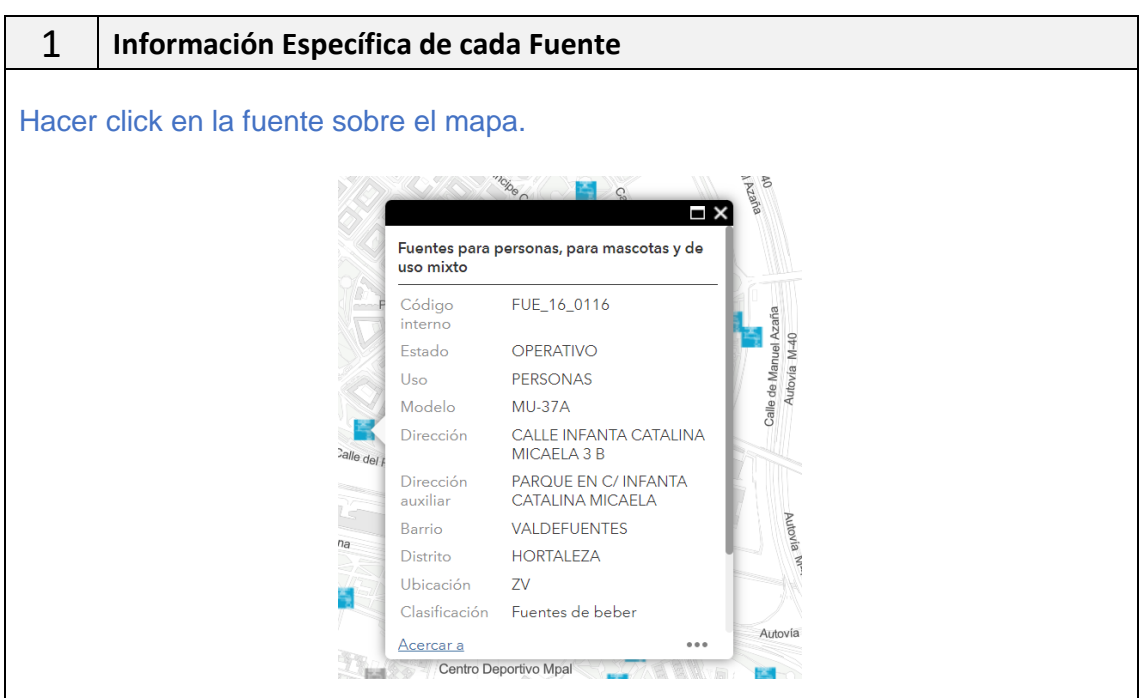

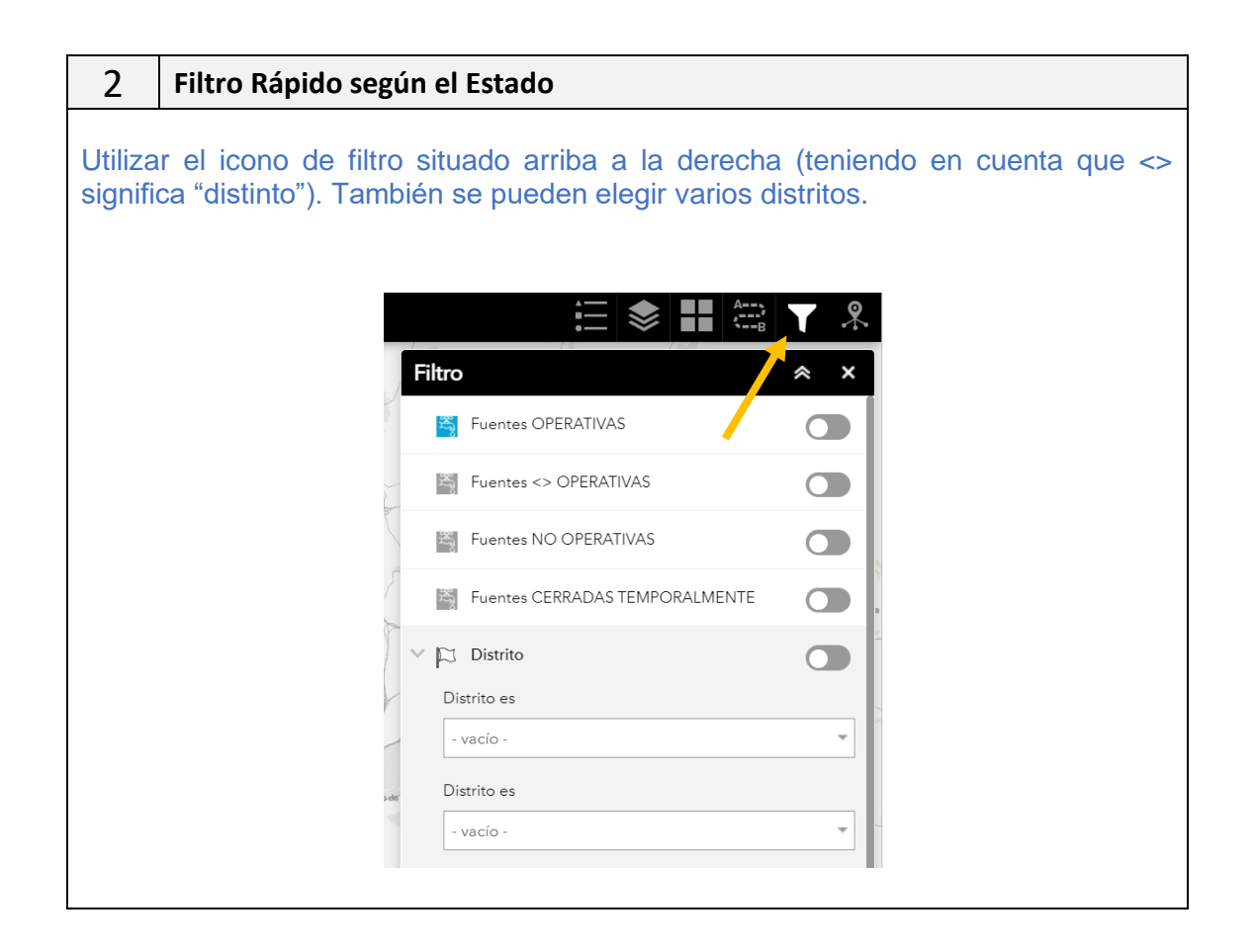

# **面 MADRID**

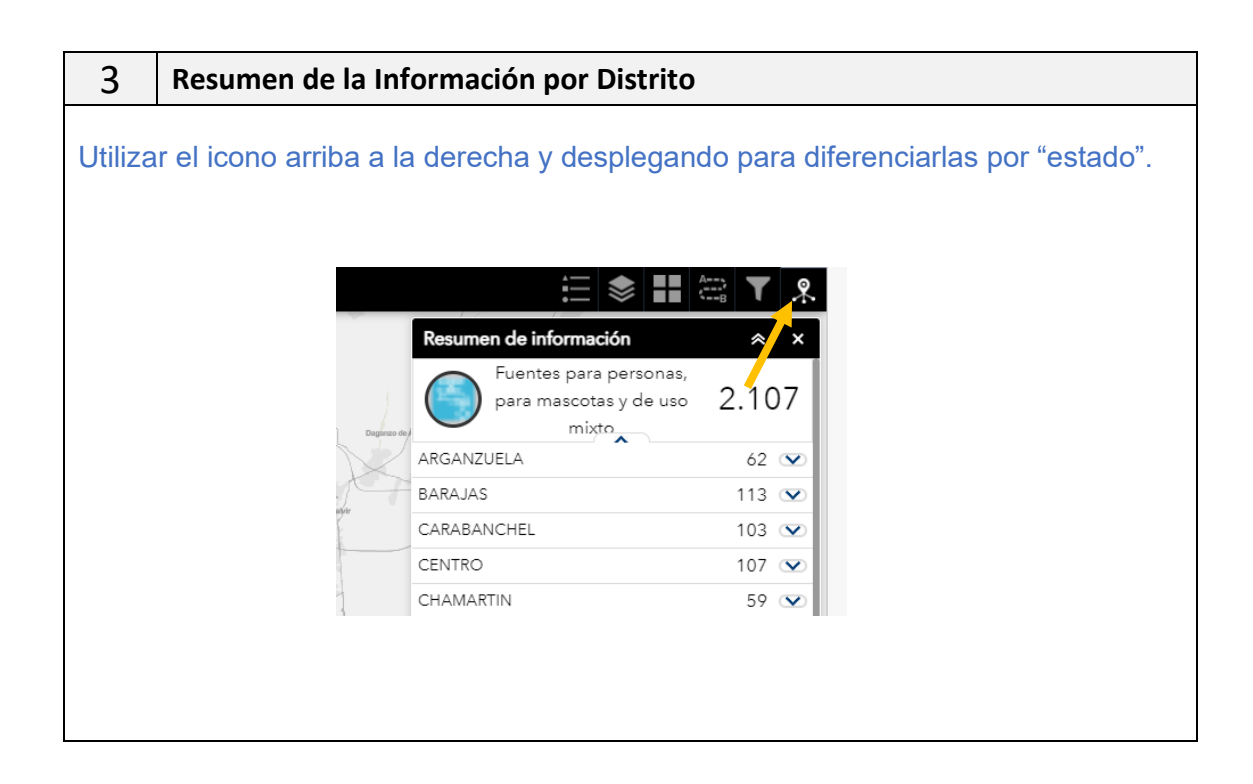

#### 4 **Obtención de listados**

Para obtener listados con la relación de las fuentes según los filtros establecidos y poder exportarlos a CSV, hay que **desplegar la flecha de abajo** y después a la izquierda, pinchar en opciones/filtro, teniendo en cuenta que para que salgan todas las fuentes, **la pestaña filtrar por extensión de mapa, debe estar desactivada**, es decir en **color negro**.

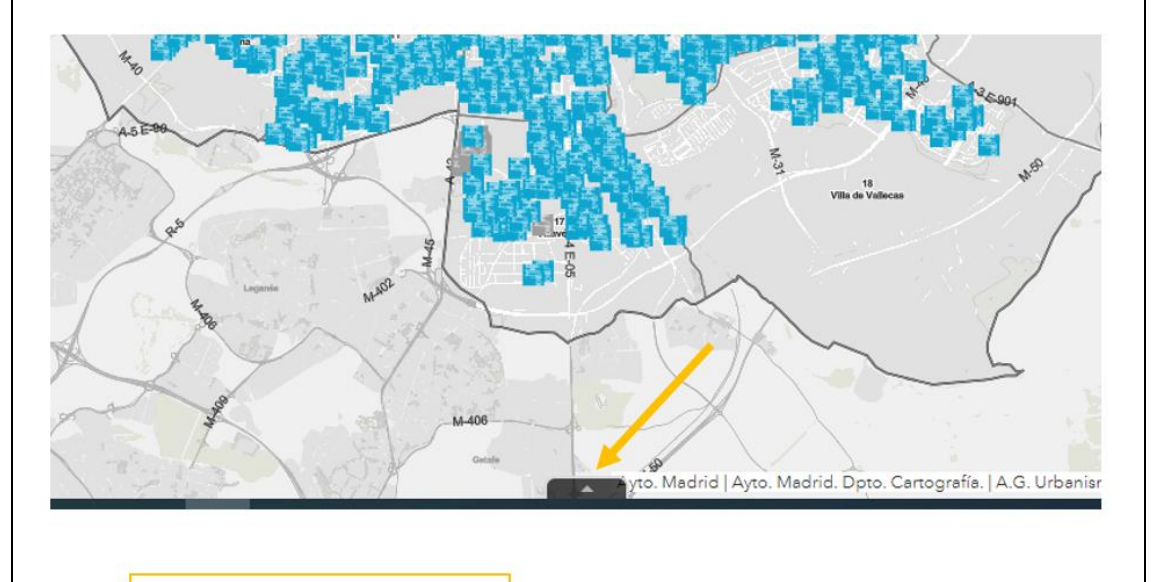

### Debe estar en color negro

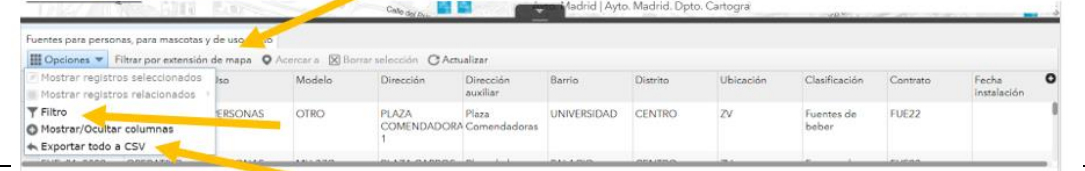

2107 entidades 0 seleccionado

# **TMADRID**

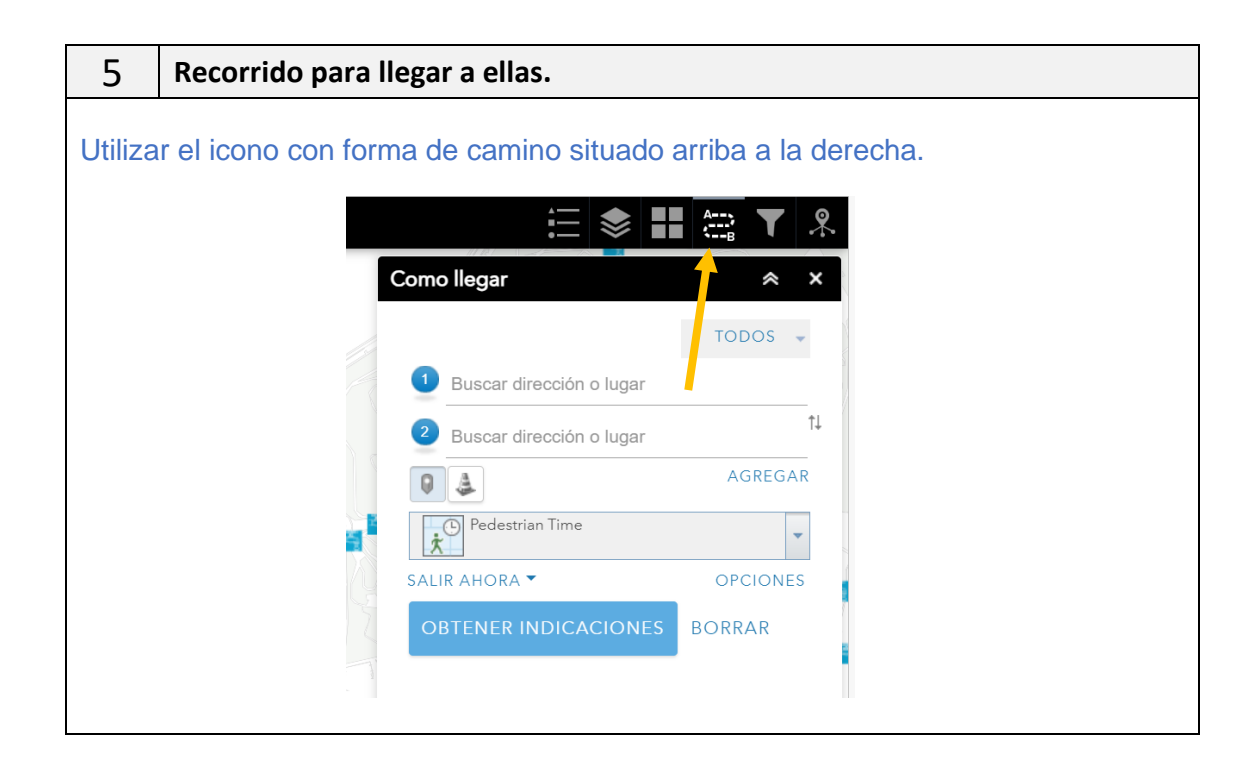